## **What actions can you perform on jobs?**

The **Jobs** tab allows you to perform actions on a single job or on several selected jobs. You can find these options by clicking the gear icon under the **Actio ns** column. Keep in mind that some options can only be applied on one job at a time.

## **What actions can you perform on a single job?**

On a single job you can perform any of the following actions:

- **Start Job** allows you to start a job
- **Stop Job** allows you to stop a job. This option is only enabled when the selected job is running.
- **Enable Job** lets you enable a job. This option is only enabled when the selected job is disabled.
- **Disable Job** lets you disable a job. This option is only enabled when the selected job is enabled
- **Refresh Job** allows you to get the latest information from the job
- **Delete Job** deletes the selected job. You cannot undo this operation
- **View History** allows you to access the history of the selected job. When you click this option, SQL Enterprise Job Manager displays the **Job History** tab filtered by the selected job.
- **Edit Job** allows you to edit the configuration settings of the job. When you click this option, SQL Enterprise Job Manager opens the job wizard where you can edit/change its general settings, steps, schedules, alerts, notifications, or targets.

## **What bulk actions can you perform on several jobs?**

You can select several jobs and perform bulk actions on them. For this purpose, select your jobs using the checkbox on their left side.

Click the gear icon of any selected job, and SQL Enterprise Job Manager displays the following options available for your selected jobs:

- **Start Job**  allows you to start the selected jobs
- **Stop Job allows you to stop the selected jobs**
- **Enable Job**  lets you enable the disabled selected jobs
- **Disable Job**  lets you disable the enabled selected jobs
- **Refresh Job**  lets you refresh the information of all selected jobs
- **Delete Job**  allows you to delete all selected jobs. You cannot undo this operation

Read-only users cannot Start, Stop, Enable, Disable, or Delete Jobs. As a read-only user you can only view the properties of a job but you ω cannot edit them.

SQL Enterprise Job Manager monitors and manages your SQL Server agent jobs. [Learn more](https://www.idera.com/productssolutions/sqlserver/sql-server-agent-job/) > >

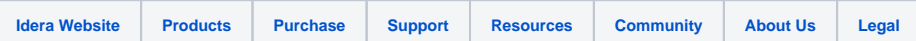